## SAP Business Client for Desktop klavye kısayolları

## Genel

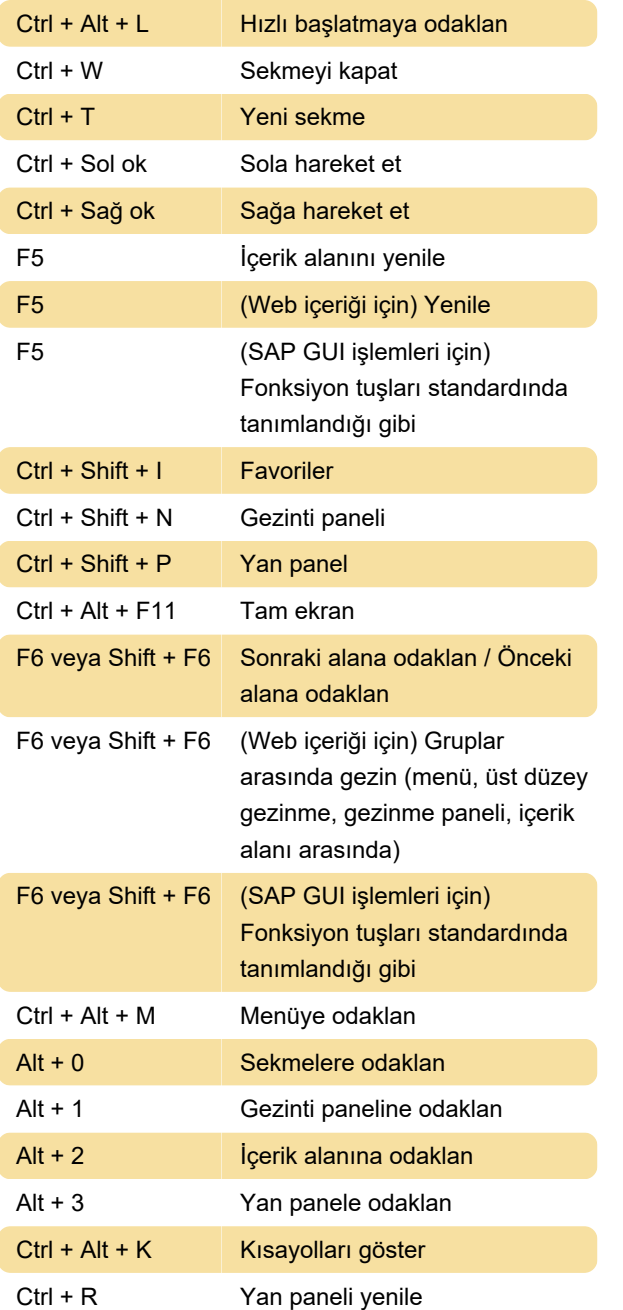

hakkında bilgilendirilir ve bunlara tepki verir

Son değişiklik: 23.09.2021 08:53:19

Daha fazla bilgi için: [defkey.com/tr/sap-business](https://defkey.com/tr/sap-business-client-for-desktop-klavye-kisayollari)[client-for-desktop-klavye-kisayollari](https://defkey.com/tr/sap-business-client-for-desktop-klavye-kisayollari)

[Bu PDF'yi özelleştir...](https://defkey.com/tr/sap-business-client-for-desktop-klavye-kisayollari?pdfOptions=true)

Yan panel uygulamaları, uygulamadaki değişiklikler hakkında bilgilendirilir. Bu, örneğin SAP List Viewer (ALV) tablolarında tablo satırları seçildiğinde, özel durumlar dışında otomatik olarak gerçekleşir.

Ctrl + D Yan panelin bağlantısını kes

Yan panel uygulaması, mevcut uygulamadaki değişikliklere tepki vermez. Bu yan panel uygulamasının atanmadığı diğer uygulamalar başlatılsa bile donuk ve değişmeden kalır.

Ctrl + Shift + D Yan paneli bağla

Yan panel uygulamaları, uygulamadaki değişiklikler